# HII IIII N

### *TRASCRIZIONE*

## Minipodcast: Google AD Grants

Forse non lo sapevi, ma la tua organizzazione non profit può richiedere a Google di avere fino a 10.000 dollari di credito pubblicitario gratuito ogni mese per aiutarti a far conoscere le tue cause in tutto il mondo, per promuovere le tue attività, attirare donatori e trovare nuovi volontari utilizzando gli annunci della rete di ricerca Google. In questa puntata di Mini-podcast esploreremo che cosa sia "Google Ad Grants" e come candidarsi per ottenere gratuitamente questo servizio.

Come dicevamo Google Ad Grants fornisce l'accesso gratuito ai servizi pubblicitari di Google Ads a organizzazioni non profit qualificate e selezionate. Le organizzazioni qualificate ricevono un budget pubblicitario di 10.000 dollari mensile, che può essere utilizzato per creare annunci testuali che appaiono nei risultati di ricerca di Google. Questo budget è utilizzato per annunci a pagamento tramite clic (CPC), ma non può essere trasferito di mese in mese.

Per qualificarsi è necessario fare richiesta di attivazione di un account Google per il non profit, per ottenerlo la tua organizzazione deve essere un'organizzazione con una buona reputazione, iscritta al registro di competenza (in generale sono ammesse: associazioni, fondazioni, cooperative sociali, onlus, ong internazionali, enti religiosi. Se non fate parte di questo tipo di organizzazioni potete cmq provare ad applicare, ma google vi chiederà documentazione aggiuntiva per comprovare che non siete un'organizzazione senza scopo di lucro).

Dovrete avere un sito web con un dominio vostra proprietà e che sia funzionale, di facile navigazione (mobile friendly), veloce a livello di apertura, e ricco di contenuti pertinenti. Il sito deve essere uno strumento divulgativo di informazione, anche di

raccolta fondi va bene e all'interno del sito web non devono esserci altri annunci visibili che ostacolino la visualizzazione delle informazioni. Google valuta la qualità del sito web per assicurarsi che fornisca una buona esperienza utente. Ovviamente vuole impedire che il traffico generato verso il vostro sito dalle sponsorizzazioni di Ad Grants generino poi click verso banner di terzi.

Dal programma sono esclusi:

- Gli enti governativi
- Gli ospedali
- Le scuole e le università.

Dopo la verifica dell'idoneità della tua organizzazione e l'attivazione dell'account google per il non profit, potrai attivare i prodotti Google più adatti alle tue esigenze tra cui fare richiesta per Google Ad Grants.

La procedura per la richiesta dell'account è piuttosto veloce e generalmente richiede da 3 a 5 giorni lavorativi. Riceverai un'email non appena verrà conclusa la verifica della tua organizzazione e dopo la verifica, potrai attivare i prodotti Google adatti alle esigenze della tua organizzazione tra cui Ad Grants.

Ovviamente le organizzazioni devono gestire i loro account Ad Grants in modo responsabile. Ciò include mantenere un certo livello di performance pubblicitaria, come un buon tasso di clic (CTR) e l'uso efficace delle parole chiave per evitare che l'account venga sospeso.

Il programma è un vero motore per le organizzazioni non profit, tuttavia ci sono alcuni limiti che vanno tenuti in considerazione:

• 1- il programma è limitato agli annunci di testo all'interno dei risultati di ricerca (no annunci

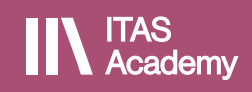

# **TILL TILLEN**

### *TRASCRIZIONE*

### Minipodcast: Google AD Grants

display, no video su Youtube per esempio);

- 2- il costo per massimo per click offerto che si può impostare è fissato a 2 dollari;
- 3- si possono consumare un massimo di 329 dollari giornaliero e 10.000 dollari al mese, ma se nella giornata, dei 329 dollari avanza qualcosa non si può spendere nei giorni successivi)
- 4- la pubblicità è limitata solo a fini "non commerciali" ed è anche obbligatorio gestire l'account come dicevamo con diligenza e secondo i principi di responsabilità (questo perchè l'account viene continuamente monitorato da google e viceversa c'è il rischio che venga disattivato).

Come funziona quindi in pratica?

Il primo step è andare sul sito di google per il non profit:

Dovrete rispondere ad un questionario Se siete un'organizzazione con una storia alle vostre spalle e già conosciuta è probabile che google via abbia già pre-selezionato e mappato e che quindi la vostra ragione sociale compaia tra le organizzaazioni selezionabili dell'elenco; Andrà inserito il sito web

Dovrete definire la missione dell'organizzazione, la categoria della vostra organizzazione, la sotto-categoria, il nome del contatto che sarà il responsabile che verrà contattato in caso di dubbi o problemi, chiederà conferma dei dati e che la persona responsabile abbia il potere di accettare il regolamento per il servizio, t&c e premere invio.

Ma cosa succede se la mia organizzazione non è presente nella lista?

È sufficiente cliccare sul tasto "non riesco a trovare la mia organizzazione" a questo punto viene chiesto il nome dell'organizzazione, andrà specificato l'ente che ha registrato l'associazione (per esempio

l'agenzia delle entrate), indicare il numero e caricare un documento di comprova (esempio statuto, documento di registrazione all'agenzia delle entrate,... un documento ufficiale che mostri che voi siete una no profit registrato) e poi il processo continua come spiegato prima, sito internet, categoria, responsabile etc etc…

Una volta ricevuta la risposta di attivazione via email (che come dicevamo in genere richiede dai 3 ai 5 giorni lavorativi), bisognerà seguire i passaggi indicati nell'email, confermare l'account (facendo attenzione di usare la stessa email usata per la registrazione al programma di google per il non profit) e una volta dentro vedrete tutta la lista di prodotti che fanno parte del programma non profit incluso AD Grandts.

Dovrete richiedere a questo punto l'abilitazione per AD Grants. Per farlo dovrete re-inserire dati della tua organizzazione, il sito web e una volta completato accettate t&c e attivate google ad grants. Vi verrà chiesto di inserire un metodo di pagamento (anche se poi non lo utilizzerete) e attivare anche l'account di fatturazione che servirà per conformare l'account di Ad Grants come se fosse un qualsiasi account di google Ads.

Quindi tranquilli, a meno che non superiate i limiti mensili/giornalieri o non facciate confusione con la creazione dell'account non verrà fatto alcun addebito sul metodo di pagamento inserito.

Una volta inviato l'account è pronto e potrete creare la vostra prima campagna.

Ad Grants segue un processo che è sostanzialmente simile alla creazione di annunci su Google Ads. Per prima cosa quando crei una nuova campagna devi scegliere il tuo obiettivo: che potrebbe

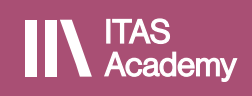

# **TITULIA**

### *TRASCRIZIONE*

## Minipodcast: Google AD Grants

essere, ad esempio, portare traffico al tuo sito web, aumentare le interazioni, o promuovere specifiche azioni come iscrizioni o donazioni.

In secondo luogo: Definisci il tuo pubblico di riferimento e seleziona le aree geografiche dove desideri che i tuoi annunci vengano mostrati. Questo ti aiuta a raggiungere le persone più interessate alla tua causa.

Terzo: scegli le parole chiave in modo che siano pertinenti alla tua organizzazione e alla campagna. Le parole chiave devono essere rilevanti per il contenuto del tuo sito e la tua missione. Ricorda che ci sono restrizioni sul tipo di parole chiave che puoi utilizzare nel programma Ad Grants (in particolare parole generiche).

Procedi quindi con la Creazione dell'Annuncio: come dicevamo gli annunci in Ad Grants sono di tipo testuale, quindi dovrai inserire un titolo accattivante, una descrizione convincente e l'URL della pagina di destinazione (il tuo sito web). Assicurati che l'annuncio sia chiaro, pertinente e invitante, e che rispetti le linee guida di Google.

Imposta il budget tenendo conto dei limiti che dicevamo prima (massimo 329 dollari al giorno e massimo 2 dollari per ogni clic). Una volta che hai configurato tutti gli aspetti della tua campagna e dell'annuncio, rivedi tutto per assicurarti che rispetti le linee guida di Google Ad Grants. Poi, attiva la tua campagna.

Ovviamente nel corso del tempo dovrai monitorare le prestazioni della tua inserzione. Utilizza gli strumenti di Google Ads per tracciare metriche come il tasso di clic (CTR), le impressioni e le conversioni. Ottimizza la tua campagna in base a queste metriche per migliorare le prestazioni.

Ciò include l'ottimizzazione continua delle campagne e l'aggiornamento delle parole chiave per mantenere o migliorare la rilevanza e l'efficacia degli annunci.

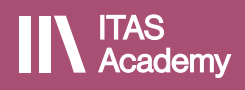